## **and 2024 1** 1

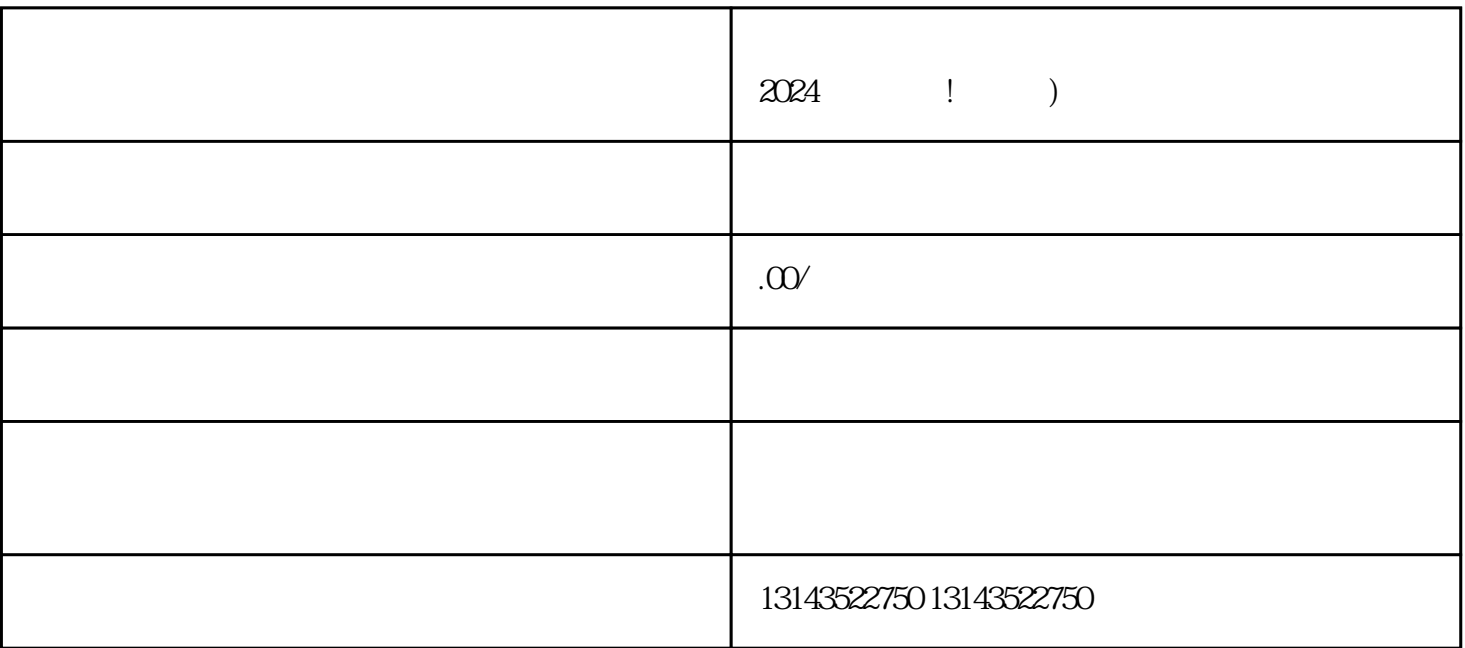

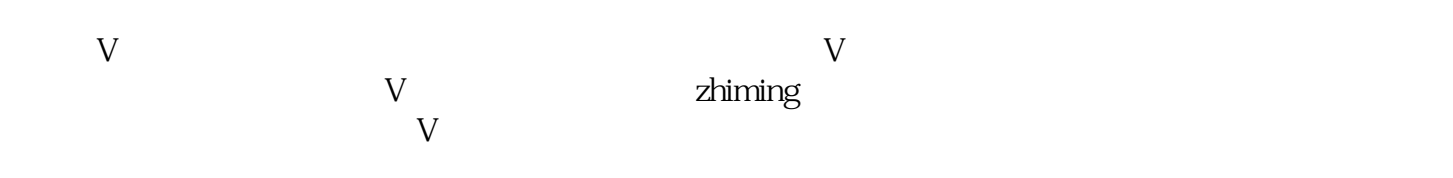

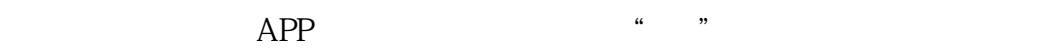

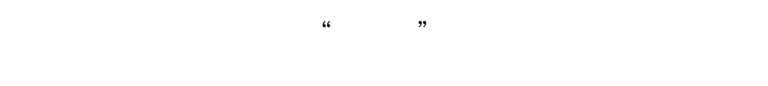

- $\mathcal{R}$ ,  $\mathcal{R}$ ,  $\mathcal{R}$ ,
- 第四步,点击"抖音账号"选项,进入账号管理页面。
- $\frac{1}{2}$ ,  $\frac{1}{2}$ ,  $\frac{1}{2}$ ,

 $V$ 

 $V$